## **BAB V**

## **IMPLEMENTASI DAN PENGUJIAN**

### **5.1 IMPLEMENTASI PROGRAM**

Implementasi program digunakan untuk menerapkan perancangan halaman yang ada pada program dimana implementasi ini juga menguji program yang dibuat telah sesuai dengan sistem yang dirancang sehingga program yang dibuat tidak terjadi kesalahan baik dari sisi sistem maupun dari sisi *coding* dan memudahkan penulis untuk melakukan pengecekan dengan sistem yang telah dibuat apakah telah sesuai dan dapat memecahkan masalah yang terjadi pada sistem penjualan untuk toko ps jaya

#### **5.1.1 Implementasi Input Program**

Implementasi input program digunakan untuk menerapkan perancangan halaman yang ada pada program. Adapun implementasi input pada program sistem penjualan untuk toko ps jaya, dapat dilihat sebagai berikut :

1. Implementasi Halaman Login

Halaman login merupakan halaman yang terdapat kolom-kolom email dan password yang harus diisi jika ingin masuk ke halaman utama admin

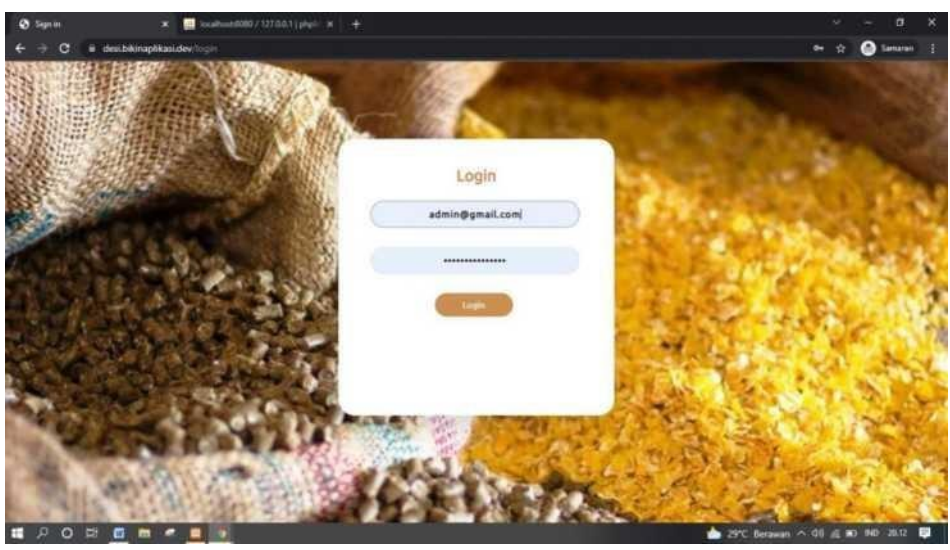

**Gambar 5.1 Implementasi Halaman Login**

2. Implementasi Halaman Menu Utama

Halaman menu utama merupakan halaman awal ketika admin berhasil login

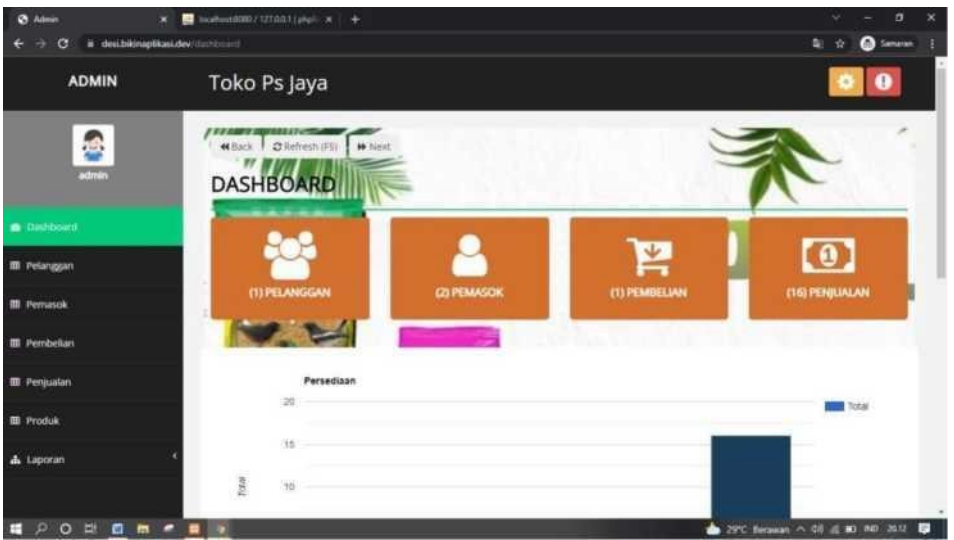

**Gambar 5.2 Implementasi Halaman Menu Utama**

3. Implementasi Halaman Menu Mengelola Pelanggan

Halaman menu pelanggan merupakan hasil dari rencana atau kerangka dasar yang telah penulis desain sebelumnya. Pada tahap ini telah diberi bahasa pemrograman sehingga dapat berfungsi, dengan tujuan agar rencana desain awal sesuai dengan program yang telah dibuat.

1) Implementasi Halaman Menu Pelanggan

Halaman menu pelanggan digunakan untuk mengintegrasikan semua fungsi-fungsi yang dibutuhkan untuk melakukan pengolahan atau menampilkan data pelanggan.

| <b>3</b> Admin                                                             | $\ddot{}$<br>$\mathbf{x}$ |                                                                |                 |         | G<br>$\times$<br>V                                                                       |
|----------------------------------------------------------------------------|---------------------------|----------------------------------------------------------------|-----------------|---------|------------------------------------------------------------------------------------------|
| desi.bikinaplikasi.dev/pelanggan<br>G                                      |                           |                                                                |                 |         | 配 经<br>☆ d                                                                               |
| <b>ADMIN</b>                                                               |                           | Toko Ps Jaya                                                   |                 |         | Ø                                                                                        |
| 鸡<br>admin                                                                 |                           | C Refresh (F5)<br>W Next<br><b>44 Back</b><br><b>PELANGGAN</b> |                 |         |                                                                                          |
| <b>®</b> Dashboard                                                         | Show                      | <b>Batal Pild</b><br>Pilih Semua<br>$\vee$ entries<br>25       | Tambah<br>Hapus | Search: |                                                                                          |
| <b>III</b> Pelanggan                                                       | $+1$                      | Nama                                                           | T.<br>No Hp     | TE.     | Aksi                                                                                     |
|                                                                            | 1                         | Indra Pramuka                                                  | 085289478351    |         | Edit Hapus                                                                               |
| <b>ED</b> Pemasok                                                          | $\overline{2}$            | Akuang                                                         | 085266570212    |         | Edit Hapus                                                                               |
| <b>III</b> Pembelian                                                       | $\overline{3}$            | Alak                                                           | 085269279369    |         | Edit Hapus                                                                               |
|                                                                            | A.                        | Mitra Baru                                                     | 081366596568    |         | Edit Hapus                                                                               |
| <b>E Penjualan</b>                                                         | 5                         | Accep                                                          | 085379530773    |         | Edit Hapus                                                                               |
| <b>III</b> Produk                                                          | 6                         | Yanto Tanjung Lumut                                            | 085380958905    |         | Edit Hapus                                                                               |
|                                                                            | 7                         | Pak Hamjah                                                     | 0821808949979   |         | Edit Hapus                                                                               |
| A Laporan                                                                  | 8                         | Pak Aman Paradise                                              | 082174640523    |         | Edit Hapus                                                                               |
|                                                                            | 9                         | Pak Amir                                                       | 081366261122    |         | Edit Hapus                                                                               |
|                                                                            | 10                        | Pak Sugiman                                                    | 085377031325    |         | Edit Hapus<br>$\overline{\phantom{a}}$                                                   |
| <b>Ei</b><br>$\mathfrak{a}$<br>$\circ$<br>$\bullet$<br>⊞<br>$\blacksquare$ | o<br>۰                    | $\bullet$<br>$\bullet$                                         |                 |         | $\boxed{31}$ $\land$ $\land$ $\boxed{31}$ $\boxed{10}$ $\boxed{00}$ $\boxed{06.31}$<br>扇 |

**Gambar 5.3 Implementasi Halaman Menu Pelanggan**

2) Implementasi Halaman Tambah Pelanggan

Halaman tambah pelanggan digunakan untuk menambah data pelanggan.

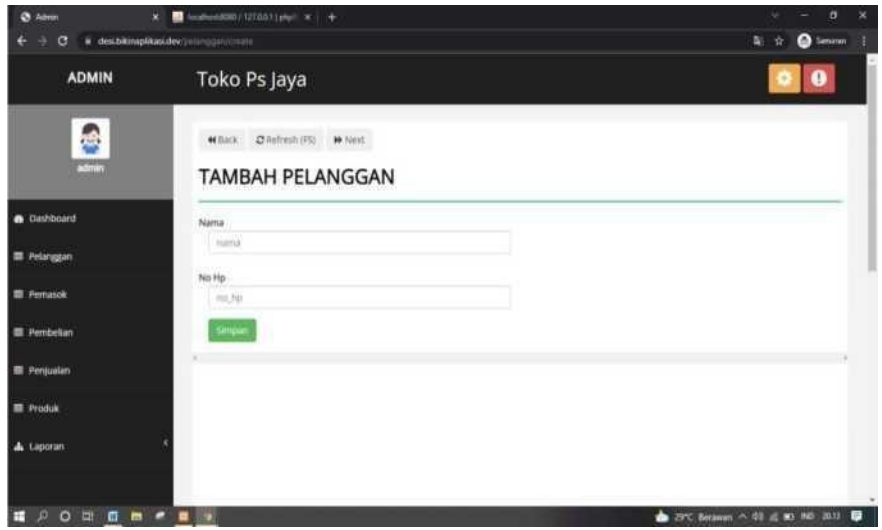

**Gambar 5.4 Implementasi Halaman Tambah Pelanggan**

3) Implementasi Halaman Edit Pelanggan

Halaman edit pelanggan digunakan untuk memodifikasi data pelanggan yang telah ada.

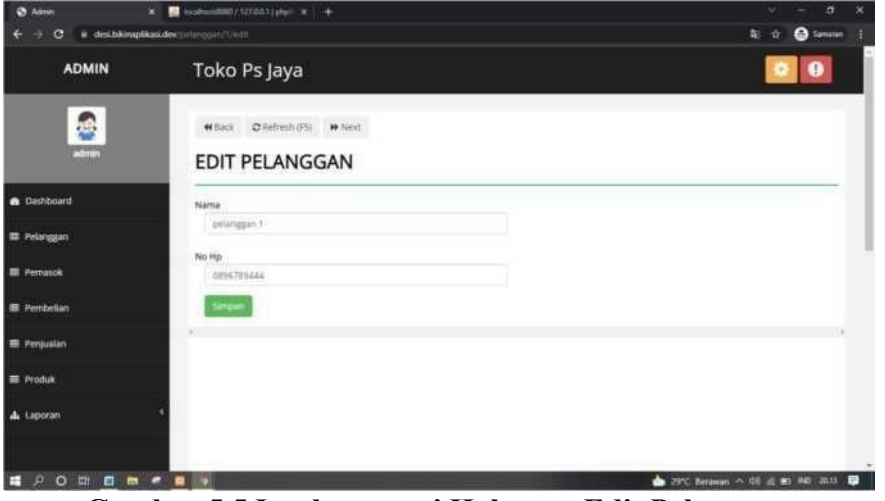

**Gambar 5.5 Implementasi Halaman Edit Pelanggan**

4. Implementasi Halaman Menu Mengelola Pemasok

Halaman menu pemasok merupakan hasil dari rencana atau kerangka dasar yang telah penulis desain sebelumnya. Pada tahap ini telah diberi bahasa pemrograman sehingga dapat berfungsi, dengan tujuan agar rencana desain awal sesuai dengan program yang telah dibuat.

1) Implementasi Halaman Menu Pemasok

Halaman menu pemasok digunakan untuk mengintegrasikan semua fungsifungsi yang dibutuhkan untuk melakukan pengolahan atau menampilkan data pemasok.

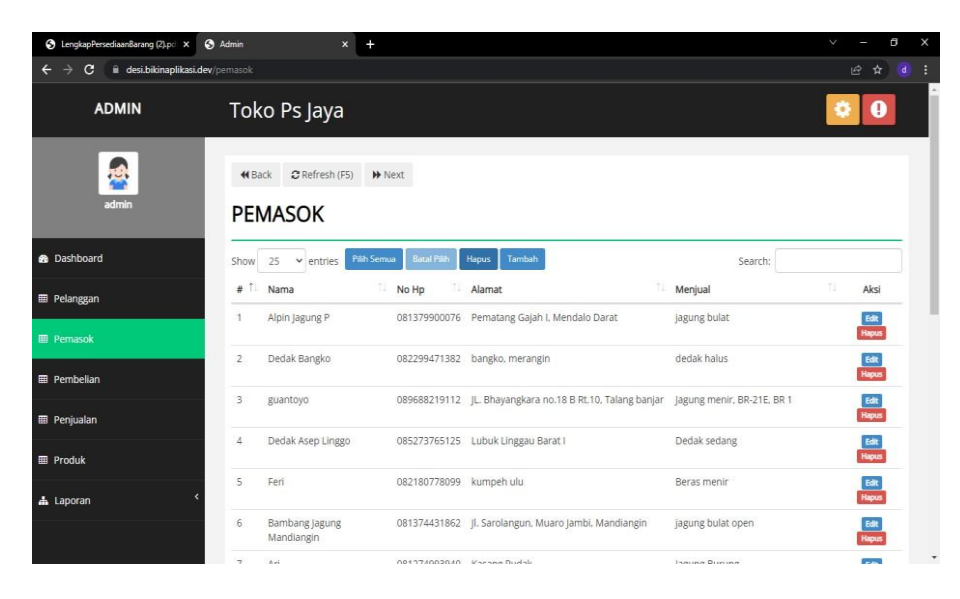

**Gambar 5.6 Implementasi Halaman Menu Pemasok**

2) Implementasi Halaman Tambah Pemasok

Halaman tambah pemasok digunakan untuk menambah data pemasok.

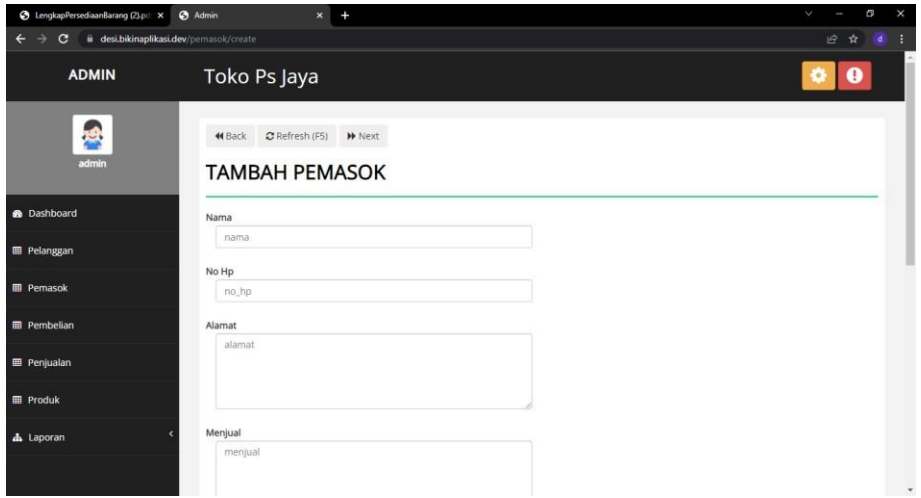

### **Gambar 5.7 Implementasi Halaman Tambah Pemasok**

3) Implementasi Halaman Edit Pemasok

Halaman edit pemasok digunakan untuk memodifikasi data pemasok yang telah ada.

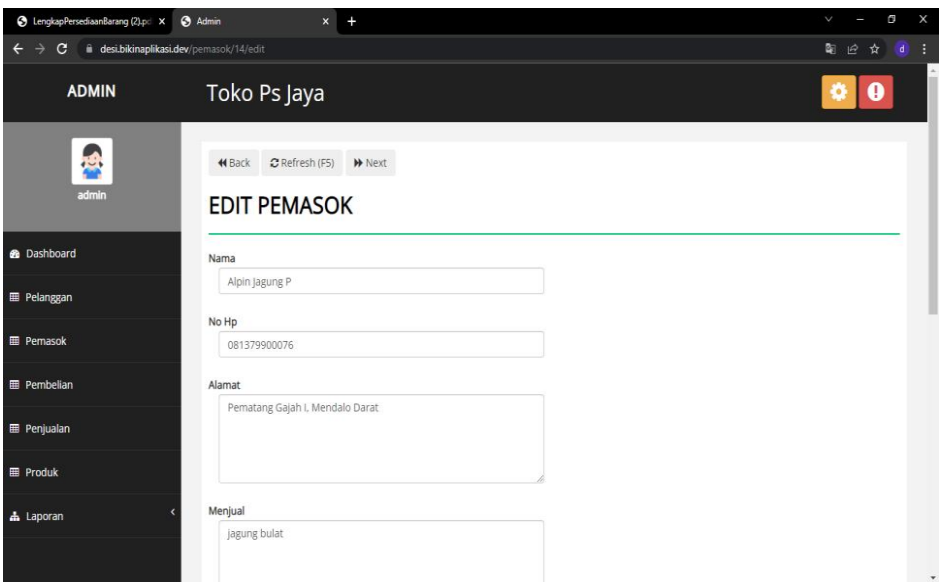

**Gambar 5.8 Implementasi Halaman Edit Pemasok**

5. Implementasi Halaman Menu Mengelola Pembelian

Halaman menu pembelian merupakan hasil dari rencana atau kerangka dasar yang telah penulis desain sebelumnya. Pada tahap ini telah diberi bahasa pemrograman sehingga dapat berfungsi, dengan tujuan agar rencana desain awal sesuai dengan program yang telah dibuat.

1) Implementasi Halaman Menu Pembelian

Halaman menu pembelian digunakan untuk mengintegrasikan semua fungsi-fungsi yang dibutuhkan untuk melakukan pengolahan atau menampilkan data pembelian.

| <b>O</b> Admin                        | $\ddot{}$<br>$\mathbf{x}$ |                                    |                                         |                        |                     |         | v.                                                                                  | σ             | $\times$ |
|---------------------------------------|---------------------------|------------------------------------|-----------------------------------------|------------------------|---------------------|---------|-------------------------------------------------------------------------------------|---------------|----------|
| desi.bikinaplikasi.dev/pembelian<br>с |                           |                                    |                                         |                        |                     |         | B <sub>0</sub><br>岭                                                                 | ☆<br><b>d</b> | ×        |
| <b>ADMIN</b>                          |                           | Toko Ps Jaya                       |                                         |                        |                     |         |                                                                                     |               |          |
| $\frac{1}{2}$<br>admin                | <b>₩</b> Back             | C Refresh (F5)<br><b>PEMBELIAN</b> | <b>W</b> Next                           |                        |                     |         |                                                                                     |               |          |
| <b>®</b> Dashboard                    | Show                      | 25<br>$\vee$ entries               | <b>Batal Pain</b><br><b>Pilih Semua</b> | Tambah<br><b>Hapus</b> |                     | Search: |                                                                                     |               |          |
| <b>ED</b> Pelanggan                   | #                         | Pemasok Id                         | π<br>Status                             | Catatan                | Dibuat Pada         | 91      | Aksi                                                                                |               |          |
|                                       |                           | guantoyo                           | selesai                                 |                        | 2021-11-02 02:16:48 |         | Detail Edit Hapus                                                                   |               |          |
| <b>ED</b> Pemasok                     | $\overline{\mathbf{2}}$   | Simpang Kawat                      | selesai                                 |                        | 2021-11-02 02:27:30 |         | Detail Edit Hapus                                                                   |               |          |
| <b>III</b> Pembelian                  | 3                         | guantoyo                           | selesai                                 |                        | 2021-11-04 03:16:33 |         | Detail Edit Hapus                                                                   |               |          |
|                                       | $\Delta$                  | Alpin Jagung P                     | selesai                                 |                        | 2021-11-04 03:18:37 |         | <b>Edit Hapus</b><br><b>Detail</b>                                                  |               |          |
| <b>III</b> Penjualan                  | 5                         | guantoyo                           | selesai                                 |                        | 2021-11-06 02:50:32 |         | Detail Edit Hapus                                                                   |               |          |
| <b>III</b> Produk                     | 6                         | Pak Abun                           | selesai                                 |                        | 2021-11-06 06:53:31 |         | Detail Edit Hapus                                                                   |               |          |
|                                       | 7                         | Toko Chandra                       | selesai                                 |                        | 2021-11-07 04:02:57 |         | Detail Edit Hapus                                                                   |               |          |
| & Laporan                             | 8                         | guantoyo                           | selesai                                 |                        | 2021-11-07 04:06:58 |         | Detail<br><b>Edit</b> Hapus                                                         |               |          |
|                                       | $\overline{9}$            | Simpang Kawat                      | selesai                                 |                        | 2022-01-26 01:48:41 |         | Detail Edit Hapus                                                                   |               |          |
|                                       | 10                        | Toko Chandra                       | selesai                                 |                        | 2022-01-26 06:21:12 |         | Detail Edit Hapus                                                                   |               |          |
| E.<br>F<br>$\circ$<br>O<br>٠<br>m     | $\mathbf{w}$<br>÷         | $\bullet$<br>$\bullet$             |                                         |                        |                     |         | $\boxed{0.01}$ $\land$ $\frac{1}{66}$ $\boxed{30}$ $\boxed{4}$ $\boxed{ND}$ $06.41$ |               | 同        |

**Gambar 5.9 Implementasi Halaman Menu Pembelian**

2) Implementasi Halaman Tambah Pembelian

Halaman tambah pembelian digunakan untuk menambah data pembelian.

| @ Admin                 | x Wissenship (120351) photo x +                        |   | в<br>×<br>u                            |
|-------------------------|--------------------------------------------------------|---|----------------------------------------|
| G                       | # desibilinaphicatidev: permission/count               |   | <b>O</b> Similar<br>看<br>☆             |
| <b>ADMIN</b>            | Toko Ps Jaya                                           |   |                                        |
| 鸿<br><b>Basic</b>       | WBack Chefresh (FS) M-Frent<br><b>TAMBAH PEMBELIAN</b> |   |                                        |
| <b>B</b> Dashboard      | Pemisok (d                                             |   |                                        |
| <b>III</b> Pelanggan    | stagugurs !<br><b>Status</b>                           | × |                                        |
| <b>III</b> Perrunok     | pending                                                | Ч |                                        |
| <b>III</b> Pembelian    | Catatan                                                |   |                                        |
| <b>III</b> Penjustan    | <b>CIDENTARY</b>                                       |   |                                        |
| <b>III</b> Produk       |                                                        |   |                                        |
| A Laporan               | Simpani                                                |   |                                        |
|                         |                                                        |   |                                        |
| <b><i>BDOBBBCBB</i></b> |                                                        |   | 29 29 C Because in 410 at 80 Hz 2015 E |

**Gambar 5.10 Implementasi Halaman Tambah Pembelian**

3) Implementasi Halaman Edit Pembelian

Halaman edit pembelian digunakan untuk memodifikasi data pembelian yang telah ada.

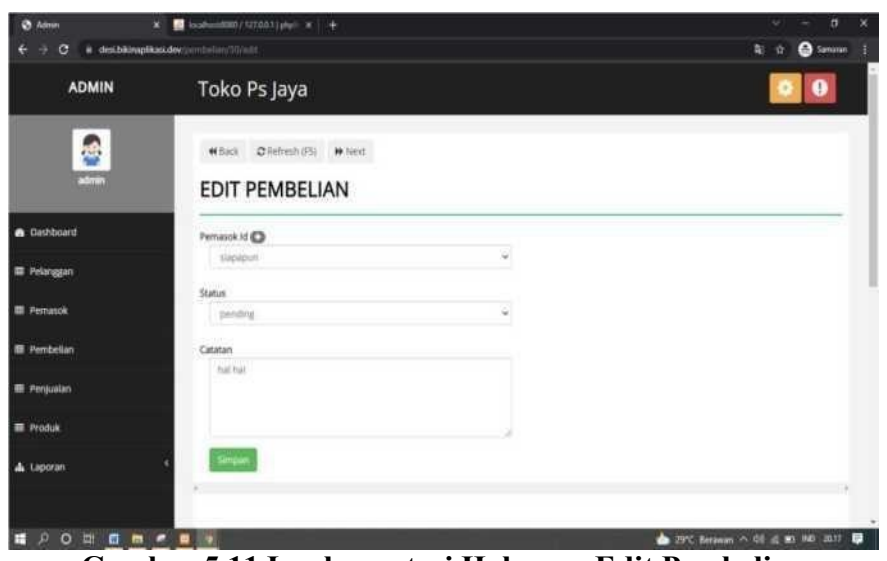

**Gambar 5.11 Implementasi Halaman Edit Pembelian**

6. Implementasi Halaman Menu Mengelola Penjualan

Halaman menu penjualan merupakan hasil dari rencana atau kerangka dasar yang telah penulis desain sebelumnya. Pada tahap ini telah diberi bahasa pemrograman sehingga dapat berfungsi, dengan tujuan agar rencana desain awal sesuai dengan program yang telah dibuat.

1) Implementasi Halaman Menu Penjualan

Halaman menu penjualan digunakan untuk mengintegrasikan semua fungsi-fungsi yang dibutuhkan untuk melakukan pengolahan atau menampilkan data penjualan.

| S LengkapPersediaanBarang (2).pd X<br>G<br>$\rightarrow$<br>ii desi.bikinaplikasi.dev/penjualan | <b>3</b> Admin |                                    | $\ddot{}$<br>$\pmb{\times}$                |         |         |                     |              | $\checkmark$<br>陶<br>$\overrightarrow{B}$ | Θ<br>☆<br><b>d</b> |
|-------------------------------------------------------------------------------------------------|----------------|------------------------------------|--------------------------------------------|---------|---------|---------------------|--------------|-------------------------------------------|--------------------|
| <b>ADMIN</b>                                                                                    |                | Toko Ps Jaya                       |                                            |         |         |                     |              |                                           | 0                  |
| 禹<br>admin                                                                                      | <b>44</b> Back | C Refresh (F5)<br><b>PENJUALAN</b> | W Next                                     |         |         |                     |              |                                           |                    |
| <b>®</b> Dashboard                                                                              | Show           | 25<br>$\vee$ entries               | <b>Batal Pilat</b><br>Pilih Semua<br>Hapus | Tambah  |         |                     | Search:      |                                           |                    |
| <b>EE</b> Pelanggan                                                                             | #T             | <b>ID-TRANSAKSI</b>                | Pelanggan                                  | Status  | Catatan | Dibuat Pada         | 11           | Aksi                                      |                    |
|                                                                                                 |                | TRX-0000028                        | Indra Pramuka                              | selesai |         | 2021-11-04 21:23:15 | <b>Print</b> | Detail Edit Hapus                         |                    |
| <b>III</b> Pernasok                                                                             | 2              | TRX-0000044                        | Akuang                                     | selesai |         | 2021-11-13 03:30:46 |              | <b>Print</b> Detail Edit Hapus            |                    |
| <b>E Pembelian</b>                                                                              | 3              | TRX-0000051                        | Indra Pramuka                              | selesai |         | 2022-01-26 01:43:13 |              | Print Detail Edit Hapus                   |                    |
|                                                                                                 | 4              | TRX-0000052                        | Pak Marjohan                               | selesai |         | 2022-01-26 02:35:28 |              | Print Detail Edit Hapus                   |                    |
| <b>EB</b> Penjualan                                                                             | 5              | TRX-0000053                        | Pakde Kumis Kopi                           | selesai |         | 2022-01-26 02:53:16 |              | Print Detail Edit Hapus                   |                    |
| <b>III</b> Produk                                                                               | 6              | TRX-0000054                        | Pak Amir                                   | selesai |         | 2022-01-26 03:15:31 | <b>Print</b> | Detail Edit Hapus                         |                    |
|                                                                                                 | 7              | TRX-0000055                        | Titin                                      | selesai |         | 2022-01-26 03:43:20 |              | Print Detail Edit Hapus                   |                    |
| & Laporan                                                                                       | 8              | TRX-0000056                        | Pak Aman Paradise                          | selesai |         | 2022-01-26 03:58:20 |              | Print Detail Edit Hapus                   |                    |
|                                                                                                 | 9              | TRX-0000057                        | Aciang Lorong Aman                         | selesai |         | 2022-01-26 06:03:21 |              | Print Detail Edit Hapus                   |                    |
|                                                                                                 | 10             | TRX-0000058                        | Pak Mamat                                  | selesai |         | 2022-01-26 06:04:37 |              | Print Detail Edit Hapus                   |                    |

**Gambar 5.12 Implementasi Halaman Menu Penjualan**

2) Implementasi Halaman Tambah Penjualan

Halaman tambah penjualan digunakan untuk menambah data penjualan.

| @ Aimm                        | $\blacksquare$ 4-4-4-4500 / 12120-1 14-4<br>×        |          | ø<br>×<br>u                       |
|-------------------------------|------------------------------------------------------|----------|-----------------------------------|
| ÷<br>٠<br>G                   | # deschionalitasidecompatinosmin                     |          | N.<br><sup>2</sup><br>ŵ           |
| <b>ADMIN</b>                  | Toko Ps Jaya                                         |          |                                   |
| é<br>admin                    | HEACK: CRefresh (PS) Mest<br><b>TAMBAH PENJUALAN</b> |          |                                   |
| a Dashboard                   | Pelanggan Id CD                                      |          |                                   |
| <b>E</b> Pelangtan            | pelanggan 1                                          | G        |                                   |
| <b>ID</b> Pernanck            | Status:<br>zending                                   | $\omega$ |                                   |
| <b>El Pembelian</b>           | Catatan                                              |          |                                   |
| <b>Ell</b> Penjualan          | cessius                                              |          |                                   |
| <b>Produk</b>                 |                                                      |          |                                   |
| <b>d.</b> Laporan             | <b>Simpan</b>                                        |          |                                   |
|                               |                                                      |          |                                   |
| $\mathcal{P}$<br>$\circ$<br>H |                                                      |          | B 2PC Between A 48 & 83 BD 2011 B |

**Gambar 5.13 Implementasi Halaman Tambah Penjualan**

3) Implementasi Halaman Edit Penjualan

Halaman edit penjualan digunakan untuk memodifikasi data penjualan yang telah ada.

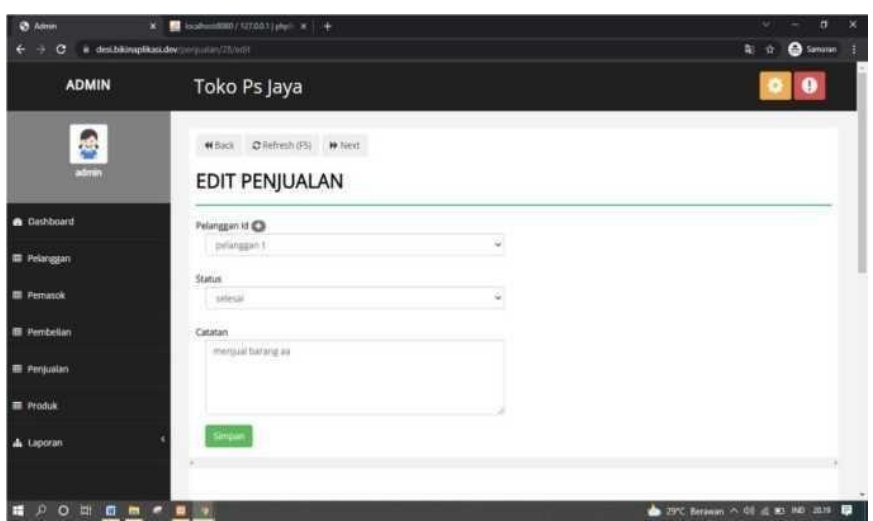

**Gambar 5.14 Implementasi Halaman Edit Penjualan**

7. Implementasi Halaman Menu Mengelola Produk

Halaman menu produk merupakan hasil dari rencana atau kerangka dasar yang telah penulis desain sebelumnya. Pada tahap ini telah diberi bahasa pemrograman sehingga dapat berfungsi, dengan tujuan agar rencana desain awal sesuai dengan program yang telah dibuat.

1) Implementasi Halaman Menu Produk

Halaman menu produk digunakan untuk mengintegrasikan semua fungsifungsi yang dibutuhkan untuk melakukan pengolahan atau menampilkan data produk.

| <b>O</b> Admin                       | $\ddot{}$<br>$\mathbf{x}$ |                                 |             |                             |                   |                |                                     |              | Š.<br>σ                               |
|--------------------------------------|---------------------------|---------------------------------|-------------|-----------------------------|-------------------|----------------|-------------------------------------|--------------|---------------------------------------|
| c<br>i desi.bikinaplikasi.dev/produk |                           |                                 |             |                             |                   |                |                                     |              | B.<br>$\mathfrak{S}$<br>☆<br><b>d</b> |
| <b>ADMIN</b>                         |                           | Toko Ps Jaya                    |             |                             |                   |                |                                     |              | Ø                                     |
| 零<br>admin                           | <b>44</b> Back            | C Refresh (FS)<br><b>PRODUK</b> | W Next      |                             |                   |                |                                     |              |                                       |
| <b>®</b> Dashboard                   | Show                      | 25<br>$\sim$ entries            | Pilih Semua | Hapus<br><b>Batal Pilit</b> | Tambah            |                |                                     | Search:      |                                       |
| <b>III</b> Pelanggan                 | #T                        | Nama                            | Expire At   | Harga Beli                  | ti.<br>Harga Jual | Stok           | t).<br>Satuan                       | 11<br>Gambar | W<br>T.<br>Aksi                       |
| <b>EB</b> Pernasok                   | 1                         | <b>BR-21E</b>                   | 2023-01-01  | Rp402.500                   | Rp408,000         | $\overline{3}$ | Karung                              | 直            | Edit Hapus                            |
| <b>III</b> Pembelian                 | $\overline{2}$            | BR <sub>1</sub>                 | 2023-03-03  | Rp465.000                   | Rp470.000         | 40             | Karung                              | ē            | Edit Hapus                            |
| <b>EB</b> Penjualan                  | $\overline{3}$            | LEZATO                          |             |                             |                   |                |                                     |              |                                       |
|                                      |                           |                                 | 2023-10-11  | Rp345.000                   | Rp350.000         | 18             | Karung                              | 翨            | Edit Hapus                            |
|                                      | 4                         | <b>BOLD</b>                     | 2023-11-06  | Rp390.000                   | Rp395.000         | 23             | Karung                              | 圈            | Edit Hapus                            |
| <b>图 Produk</b><br><b>d</b> Laporan  | $5^{\circ}$               | Mie Afkir                       | 2021-02-06  | Rp6.800                     | Rp7.200           | 890            | $\mathsf{Kg}% _{T}=\mathsf{Kg}_{T}$ |              | Edit Hapus                            |

**Gambar 5.15 Implementasi Halaman Menu Produk**

2) Implementasi Halaman Tambah Produk

Halaman tambah produk digunakan untuk menambah data produk.

| <b>O</b> Admin                                | $x = 1 +$                                                |        | $\sigma$<br>×                                                                    |
|-----------------------------------------------|----------------------------------------------------------|--------|----------------------------------------------------------------------------------|
| G<br>e<br>٠                                   | # deschildraphicas.dev/produk/create                     |        | R)<br>$\alpha$<br><sup>2</sup> Simones<br>÷                                      |
| <b>ADMIN</b>                                  | Toko Ps Jaya                                             |        | $\bullet$                                                                        |
| $\frac{1}{2}$                                 | With Civilian Wind<br><b>TAMBAH PRODUK</b>               |        |                                                                                  |
| <b>B</b> Dartsons                             | <b>Hams</b>                                              |        |                                                                                  |
| <b>R</b> hongst                               | <b>CARDS</b>                                             |        |                                                                                  |
| <b>II</b> Personal                            | <b>Express</b><br><b>INVARIABLE</b><br><b>CONTRACTOR</b> | $\Box$ |                                                                                  |
| <b>E</b> Peridiction                          | Harga Bell                                               |        |                                                                                  |
| <b>W</b> Pergaster                            | TAUX 245                                                 |        |                                                                                  |
| <b>R Produk</b>                               | Hirgs Juli<br>Lineas just                                |        |                                                                                  |
| A Lantan                                      | <b>Those</b><br>mos.                                     |        |                                                                                  |
|                                               | <b>Saluan</b>                                            |        |                                                                                  |
|                                               | 198                                                      | u      |                                                                                  |
|                                               | tiene<br>Pain Fig.   Toms exceller young station         |        |                                                                                  |
|                                               | m                                                        |        |                                                                                  |
|                                               |                                                          |        |                                                                                  |
| $O$ =<br>$\blacksquare$<br>$\mathcal{L}$<br>÷ | $m$ (a) $m$<br>٠                                         |        | $\blacktriangle$ 26°C Kabut $\land$ 01' at 83' 840' 21.11' $\blacktriangleright$ |

**Gambar 5.16 Implementasi Halaman Tambah Produk**

3) Implementasi Halaman Edit Produk

Halaman edit produk digunakan untuk memodifikasi data produk yang telah ada.

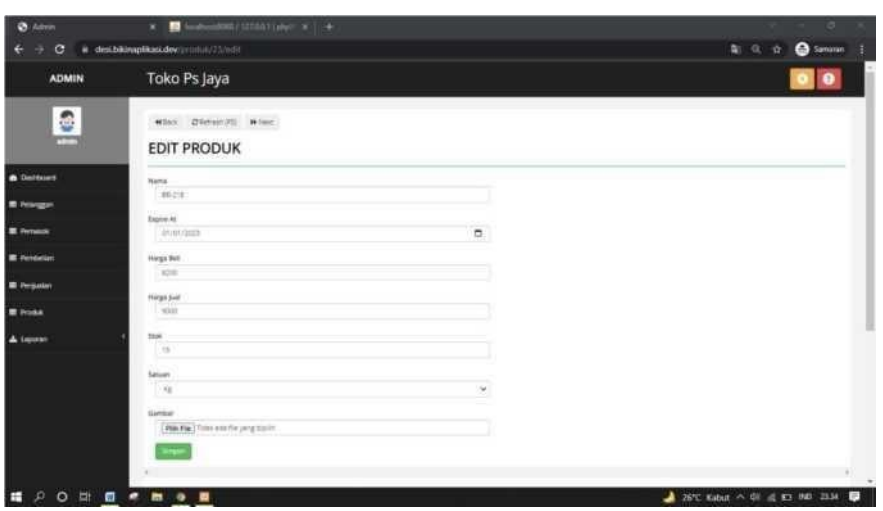

**Gambar 5.17 Implementasi Halaman Edit Produk**

### **5.1.2 Implementasi Output Program**

Implementasi output program digunakan untuk menerapkan perancangan halaman yang ada pada program. Adapun implementasi output program sistem persediaan barang untuk toko ps jaya dapat dijabarkan sebagai berikut:

1. Implementasi Halaman Laporan Data Pelanggan

Halaman data laporan pelanggan ini digunkan sebagai informasi agar admin

dapat mencetak tampilan data laporan pelanggan secara keseluruhan.

| $\times$<br>$+$                                         | $\times$<br>$\sigma$<br>ـ                                         |
|---------------------------------------------------------|-------------------------------------------------------------------|
| (i) localhost/persediaan/public/pelanggan/laporan/print | $\mathbb{A}^{\mathbb{N}}$<br>℃<br>⊕<br>۰<br>$20 - 20$<br>$\cdots$ |
| Toko Pakan Ternak Ps Jaya<br><b>LAPORAN PELANGGAN</b>   |                                                                   |
| <b>Nama</b>                                             | <b>No Hp</b>                                                      |
| Indra Pramuka                                           | 085289478351                                                      |
| Akuang                                                  | 085266570212                                                      |
|                                                         | 085269279369                                                      |
| Mitra Baru                                              | 081366596568                                                      |
| Accep                                                   | 085379530773                                                      |
| Yanto Tanjung Lumut                                     | 085380958905                                                      |
| Pak Hamjah                                              | 0821808949979                                                     |
| Pak Aman Paradise                                       | 082174640523                                                      |
| Pak Amir                                                | 081366261122                                                      |
| Pak Sugiman                                             | 085377031325                                                      |
| Pak Marjohan                                            | 081366689277                                                      |
| Pak Yadi Kopi                                           | 081368152675                                                      |
| Pak Mamat                                               | 085266712919                                                      |
| Pakde Kumis Kool                                        | 081383151630                                                      |
| Rivan Bibit Lele                                        | 085384000629                                                      |
|                                                         | 081348008922                                                      |
| Yanto Jambu                                             | 082279975203                                                      |
| Mas Sukir                                               | 085368057710                                                      |
| Aciang Lorong Aman                                      | 082371693620                                                      |
| wahid                                                   | 08562644544                                                       |
| Syamsuri                                                | 081366416695                                                      |
| Suher                                                   | 089565441212                                                      |
| Pakdedar                                                | 082365588951                                                      |
|                                                         | 082555446621                                                      |
| <b>Bang Adi Kenali</b>                                  | 089665544331                                                      |
| Wang Jaya                                               | 081352244666                                                      |
| Bang Irul                                               | 081266522513<br><b>同 へ 系 知 (</b> *) IND 08.15 最                   |
| $\mathbf{m}$ et                                         | <b>A a e</b>                                                      |

**Gambar 5.18 Implementasi Halaman Laporan Data Pelanggan**

2. Implementasi Halaman Laporan Data Pemasok

Halaman data laporan pemasok ini digunkan sebagai informasi agar admin dapat mencetak tampilan data laporan pemasok secara keseluruhan.

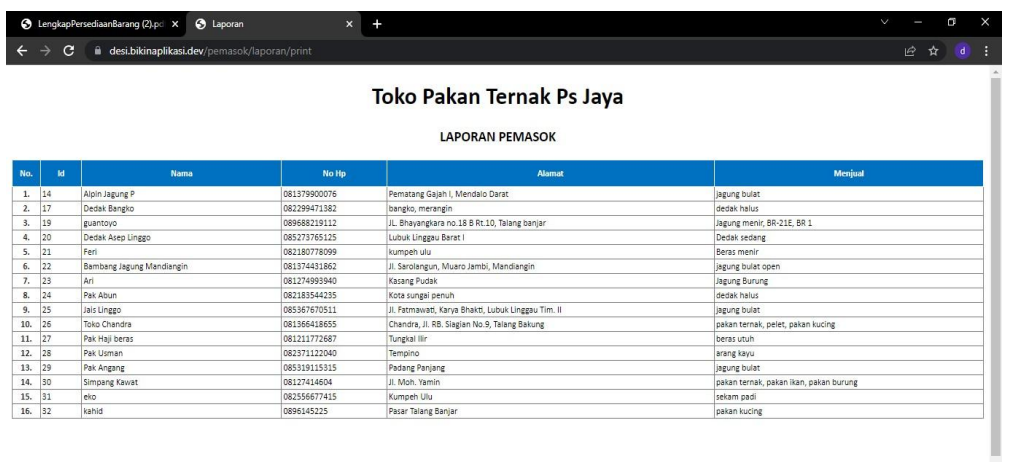

#### **Gambar 5.19 Implementasi Halaman Laporan Data Pemasok**

3. Implementasi Halaman Laporan Data Pembelian

Halaman data laporan pembelian ini digunkan sebagai informasi agar admin

dapat mencetak tampilan data laporan pembelian secara keseluruhan.

|         | S LengkapPersediaanBarang (2).pd X<br><b>3</b> Laporan                                                                                                    | $\mathbf{x}$<br>٠                                     |               | $\vee$<br>σ<br>$\times$     |
|---------|----------------------------------------------------------------------------------------------------|-------------------------------------------------------|---------------|-----------------------------|
|         | C<br>desi.bikinaplikasi.dev/pembelian/laporan/print                                                                                                    |                                                       |               | ピ<br>H<br>$\mathbf{d}$<br>☆ |
|         |                                                                                                    | Toko Pakan Ternak Ps Jaya<br><b>LAPORAN PEMBELIAN</b> |               |                             |
| No.     |                                                                                                    | Pemasok Id                                            | <b>Status</b> | Catatan                     |
| $1. \,$ | (Rp8.028.000) guantoyo<br>- (Ro3.720.000) BR 1: 8 @ Ro465.000<br>- (Rp2.358.000) BR-21E: 6 @ Rp393.000<br>Rp1.950.000) Jagung Pecah: 20 @ Rp97.500                                                                                                    |                                                       | selesai       |                             |
| 2.      | (Ro3.925.000) Simpang Kawat<br>- (Rp3.925.000) BRO Pelet: 10 @ Rp392.500                                                                                                    |                                                       | selesai       |                             |
| 3.      | (Ro14.287.500) guantovo<br>- (Rp6.975.000) BR 1:10 @ Rp465.000<br>Rp7.312.500) Jagung Pecah: 75 @ Rp97.500                                                                                                    |                                                       | selesai       |                             |
| 4.      | (Rp27.654.000) Alpin Jagung P<br>· (Rp27.654.000) Jagung Bulat: 5028 @ Rp5.500                                                                                                    |                                                       | selesai       |                             |
| 5.      | (Rp4.650.000) guantoyo<br>- (Rp4.650.000) BR 1: 10 @ Rp465.000                                                                                                    |                                                       | selesai       |                             |
| 6.      | (Ro13.831.200) Pak Abun.<br>- (Ro13.831.200) Mie Afkir: 2034 @ Ro6.800                                                                                                    |                                                       | selesai       |                             |
| 7.      | (Rp19.741.000) Toko Chandra<br>- (Rp3.925.000) BR-21E: 10 @ Rp392.500<br>- (Rp3.100.000) 782: 10 @ Rp310.000<br>Rp3.700.000) B-11K: 10 @ Rp370.000<br>- (Ro3.800.000) P100 Puvuh: 10 @ Ro380.000<br>- (Rp1.316.000) PF 1000: 8 @ Rp164.500<br>● (Rp3.900.000) P02: 10 @ Rp390.000 |                                                       | selesai       |                             |
| 8.      | (Rp4.650.000) guantoyo<br>- (Rp4.650.000) BR 1: 10 @ Rp465.000                                                                                                    |                                                       | selesai       |                             |
|         | (Rp12.158.000) Simpang Kawat<br>- (Rp1.848.000) 781-1: 8 @ Rp231.000<br>9. . (Rp2.960.000) B-11K: 8 @ Rp370.000<br>● (Rp3.900.000) P02: 10 @ Rp390.000<br>- (Rp3.450.000) BRO Pelet: 10 @ Rp345.000                                                                               |                                                       | selesai       |                             |
| 10.     | (Rp8.610.000) Toko Chandra<br>- (Rp5.280.000) Milet Putih: 12 @ Rp440.000<br>- (Rp3.330.000) 781-2:10 @ Rp333.000<br>(DeC 227 EOO) guantous                                                                                                    |                                                       | selesai       |                             |

**Gambar 5.20 Implementasi Halaman Laporan Data Pembelian**

4. Implementasi Halaman Laporan Data Penjualan

Halaman data laporan penjualan ini digunkan sebagai informasi agar admin dapat mencetak tampilan data laporan penjualan secara keseluruhan.

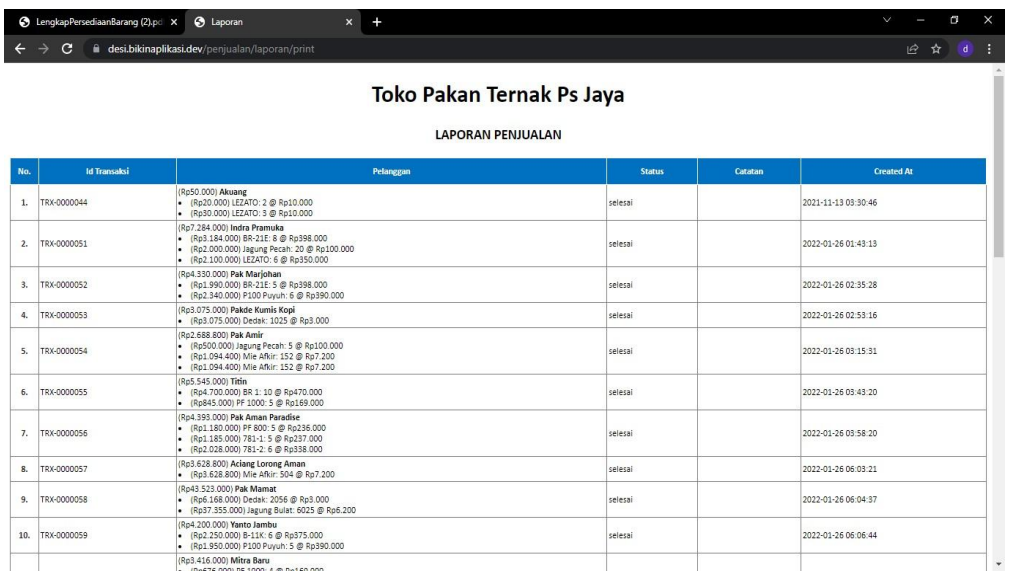

#### **Gambar 5.21 Implementasi Halaman Laporan Data Penjualan**

5. Implementasi Halaman Laporan Data Produk

Halaman data laporan produk ini digunkan sebagai informasi agar admin dapat mencetak tampilan data laporan produk secara keseluruhan.

| <b>Com</b><br>$\leftarrow$ | ħ<br>Laporan<br>$\rightarrow$ | $\times$<br>$\circ$<br>$\odot$ | $+$<br>localhost/persediaan/public/produk/laporan/print |                   |                                                    |       | $\forall_{\theta}$ | 55<br>ど  | $\circ$<br>$\overline{\phantom{m}}$<br>$\circledcirc$<br>$\trianglerighteq$ | $\times$<br>$\cdots$ |
|----------------------------|-------------------------------|--------------------------------|---------------------------------------------------------|-------------------|----------------------------------------------------|-------|--------------------|----------|-----------------------------------------------------------------------------|----------------------|
|                            |                               |                                |                                                         |                   | Toko Pakan Ternak Ps Jaya<br><b>LAPORAN PRODUK</b> |       |                    |          |                                                                             |                      |
| No.                        | 1d                            | Nama                           | <b>Expire At</b>                                        | <b>Harga Beli</b> | <b>Harga Jual</b>                                  | Stok  | Satuan             |          | Gambar                                                                      |                      |
| 1.                         | 23                            | <b>BR-21E</b>                  | 2023-01-01                                              | Rp402.500         | Rp408.000                                          | $-11$ | Karung             | ē        |                                                                             |                      |
| 2.                         | 24                            | BR <sub>1</sub>                | 2023-03-03                                              | Rp465.000         | Rp470.000                                          | 35    | Karung             | <b>B</b> |                                                                             |                      |
| 3.                         | 25                            | LEZATO                         | 2023-10-11                                              | Rp345.000         | Rp350.000                                          | 18    | Karung             |          |                                                                             |                      |
| $\ddot{a}$                 | 26                            | <b>BOLD</b>                    | 2023-11-06                                              | Rp390.000         | Rp395.000                                          | 23    | Karung             |          |                                                                             |                      |
| 5. 27                      |                               | Mie Afkir                      | 2021-02-06                                              | Rp6.800           | Rp7.200                                            | 890   | Kg                 |          |                                                                             |                      |
| 6.                         | 28                            | Jagung Bulat                   | 2024-01-06                                              | Rp5.500           | Rp6.200                                            | 6981  | Kg                 |          |                                                                             |                      |
| 7. 29                      |                               | Jagung Pecah                   | 2024-02-06                                              | Rp97.500          | Rp100.000                                          | 493   | Kg                 |          |                                                                             |                      |
| 8.                         | 30                            | $781 - 1$                      | 2024-02-06                                              | Ro231.000         | Rp237.000                                          | 18    | Karung             |          |                                                                             |                      |
| <b>Let</b>                 | 31                            | 782                            | 2024-06-06                                              | Rp310.000         | Rp315.000                                          | 40    | Karung             |          |                                                                             |                      |

**Gambar 5.22 Implementasi Halaman Laporan Data Produk**

## **5.2 PENGUJIAN SISTEM**

Untuk mengetahui keberhasilan dari implementasi yang telah dilakukan, maka penulis melakukan tahap pengujian terhadap sistem secara fungsional, yaitu dengan menggunakan metode pengujian *black box tesing,* dimana pengujian berfokus pada persyaratan fungsional perangkat lunak yang dibuat. Pengujian dilakukan dengan cara menguji langsung setiap fungsi dan menu menu yang ada disistem. Berikut beberapa pengujian yang penulis lakukan:

1. Pengujian Login

Berikut ini merupakan tabel pengujian login yang dilakukan agar user dapat mengakses menu yang terdapat disistem.

| N <sub>0</sub> | <b>Deskripsi</b>                 | Prosedur                                                                                                    | <b>Masukan</b>                                                      | Keluaran                                                                                       | <b>Hasil</b>                                                                                    | Kesimpulan |
|----------------|----------------------------------|----------------------------------------------------------------------------------------------------|---------------------------------------------------------------------|------------------------------------------------------------------------------------------------|-------------------------------------------------------------------------------------------------|------------|
| $\mathbf{1}$   | Pengujian<br>Login<br>(berhasil) | Mengak<br>ses<br>website<br>Memasu<br>kkan<br>email<br>dan<br>passwor<br>d<br>Klik<br>$\blacksquare$<br>tombol<br>login | email dan<br>password<br>yang sesuai<br>dengan<br>database          | Menampil<br>kan halaman<br>utama<br>(dashboard<br>$\mathcal{L}$                                | Aktor<br>berhasil<br>menamp<br>ilkan<br>halaman<br>utama<br>(dashbo<br>ard)                     | Baik       |
| 2              | Pengujian<br>Login<br>(gagal)    | Mengak<br>ses<br>website<br>Memasu<br>kkan<br>email<br>dan<br>passwor<br>d<br>Klik<br>tombol<br>login                   | email dan<br>password<br>yang tidak<br>sesuai<br>dengan<br>database | Tampilan<br>pesan<br>kesalahan<br>karena<br>kombinasi<br>email dan<br>password<br>tidak tepat. | Tampila n<br>kesalaha n<br>karena<br>kombina<br>si email<br>dan<br>passwor d<br>tidak<br>tepat. | Baik       |

**Tabel 5.1 Tabel Pengujian Login**

2. Pengujian Mengelola Data Pelanggan

Pada tahap ini dilakukan pengujian pada modul data pelanggan untuk mengetahui apakah proses mengelola data pelanggan atau fungsional mengelola data pelanggan dapat berjalan dengan baik.

|                | No. Deskripsi | Prosedur       | Masukan   | Keluaran        | <b>Hasil</b>       | Kesimpulan |
|----------------|---------------|----------------|-----------|-----------------|--------------------|------------|
| $\mathbf{1}$   | Tambah        | - Mengak       | Tambah    | Menampil        | Data               | Baik       |
|                | pelanggan     | ses            | data      | kan             | $pesan$   pelangga |            |
|                | (berhasil)    | website        | pelanggan | "Berhasil       | pada menu          |            |
|                |               | Login          | lengkap   | Menambah        | pelanggan          |            |
|                |               | Klik menu      |           | pelanggan"      | bertambah          |            |
|                |               | pelangg        |           |                 |                    |            |
|                |               | an             |           |                 |                    |            |
|                |               | Klik           |           |                 |                    |            |
|                |               | tombol         |           |                 |                    |            |
|                |               | tambah         |           |                 |                    |            |
| $\overline{2}$ | Tambah        |                | Tambah    | Menampil        | Data               | Baik       |
|                | pelanggan     | - Mengak       | data      | kan<br>pesan    | pelanggan          |            |
|                | (gagal)       | ses            | pelanggan | "Harap<br>isi   | pada               |            |
|                |               | website        | tidak     | bidang ini"     | menu               |            |
|                |               | Login          | lengkap   |                 | pelanggan          |            |
|                |               | Klik menu      |           |                 | tidak              |            |
|                |               | pelangg        |           |                 | bertambah          |            |
|                |               | an             |           |                 |                    |            |
|                |               | Klik           |           |                 |                    |            |
|                |               | tombol         |           |                 |                    |            |
|                |               | tambah         |           |                 |                    |            |
| $\overline{3}$ | Edit          |                | Edit      | data   Menampil | Data               | Baik       |
|                | pelanggan     | - Mengak       | pelanggan | kan<br>pesan    | pelanggan          |            |
|                | (berhasil)    | ses            | lengkap   | "Berhasil       | pada menu          |            |
|                |               | website        |           | mengedit        | pelanggan          |            |
|                |               | Login          |           | pelanggan"      | diedit             |            |
|                |               | Klik menu      |           |                 |                    |            |
|                |               | pelangg        |           |                 |                    |            |
|                |               | an<br>Klik     |           |                 |                    |            |
|                |               |                |           |                 |                    |            |
|                |               | tombol<br>edit |           |                 |                    |            |
| $\overline{4}$ | Edit          |                |           |                 |                    | Baik       |
|                |               | - Mengak       | Edit      | data   Menampil | Data               |            |
|                | pelanggan     | ses            | pelanggan | pesan<br>kan    | pelanggan          |            |
|                | (gagal)       | website        | tidak     | "Harap isi      | pada               |            |

**Tabel 5.2 Tabel Pengujian Mengelola Data Pelanggan**

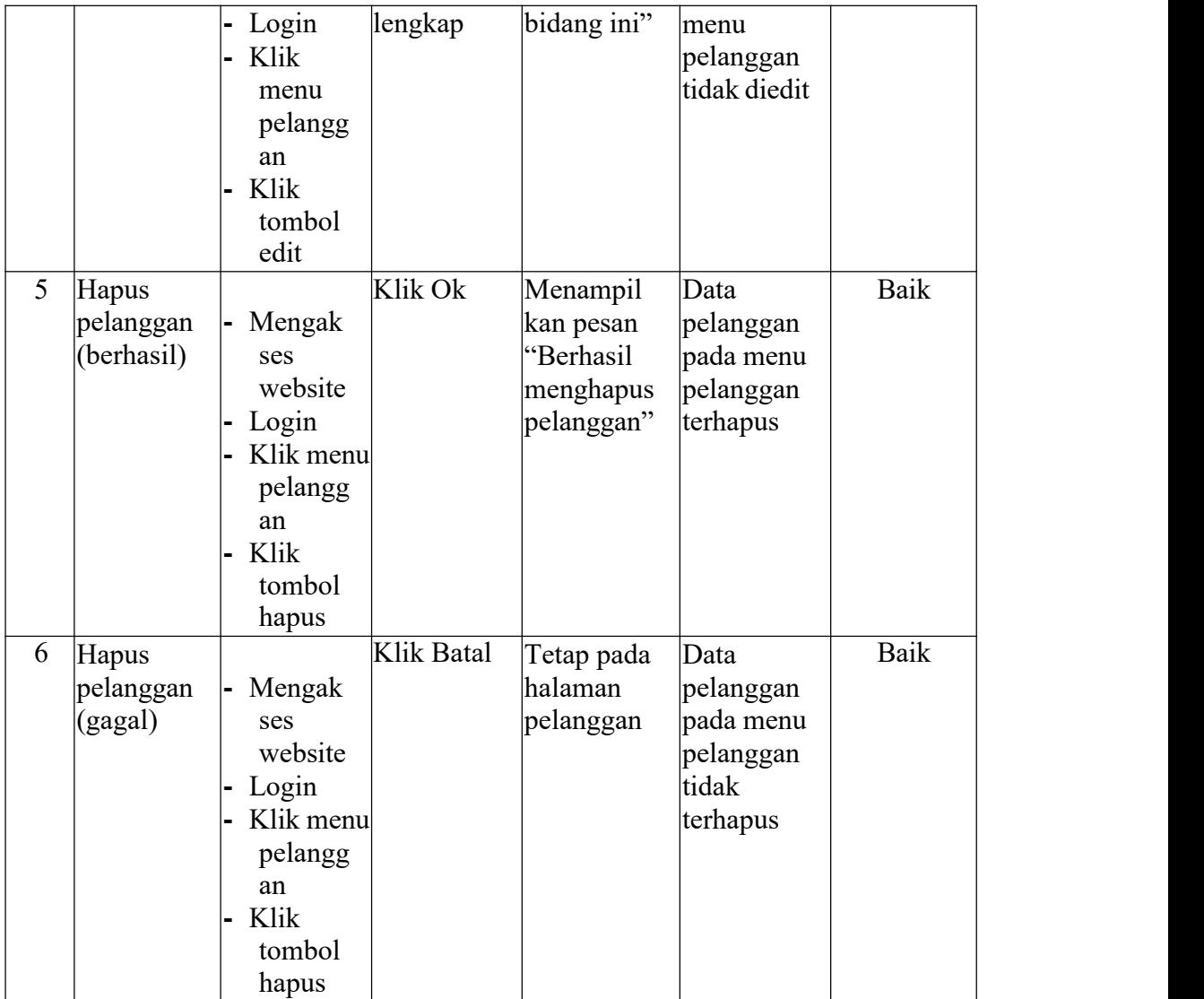

### 3. Pengujian Mengelola Data Pemasok

Pada tahap ini dilakukan pengujian pada modul data pemasok untuk mengetahui apakah proses mengelola data pemasok atau fungsional mengelola data pemasok dapat berjalan dengan baik.

| Tabel 5.5 Tabel I engujian biengeloia Data I emason |               |                       |                |             |              |                   |
|-----------------------------------------------------|---------------|-----------------------|----------------|-------------|--------------|-------------------|
|                                                     | No. Deskripsi | Prosedur              | <b>Masukan</b> | Keluaran    | <b>Hasil</b> | <b>Kesimpulan</b> |
|                                                     | Tambah        | $\blacksquare$ Mengak | Tambah         | Menampilk   | Data         | Baik              |
|                                                     | pemasok       | ses                   | data           | pesan<br>an | pemasok      |                   |
|                                                     | $[{}berhasi]$ | website               | pemasok        | "Berhasil   | pada         |                   |

**Tabel 5.3 Tabel Pengujian Mengelola Data Pemasok**

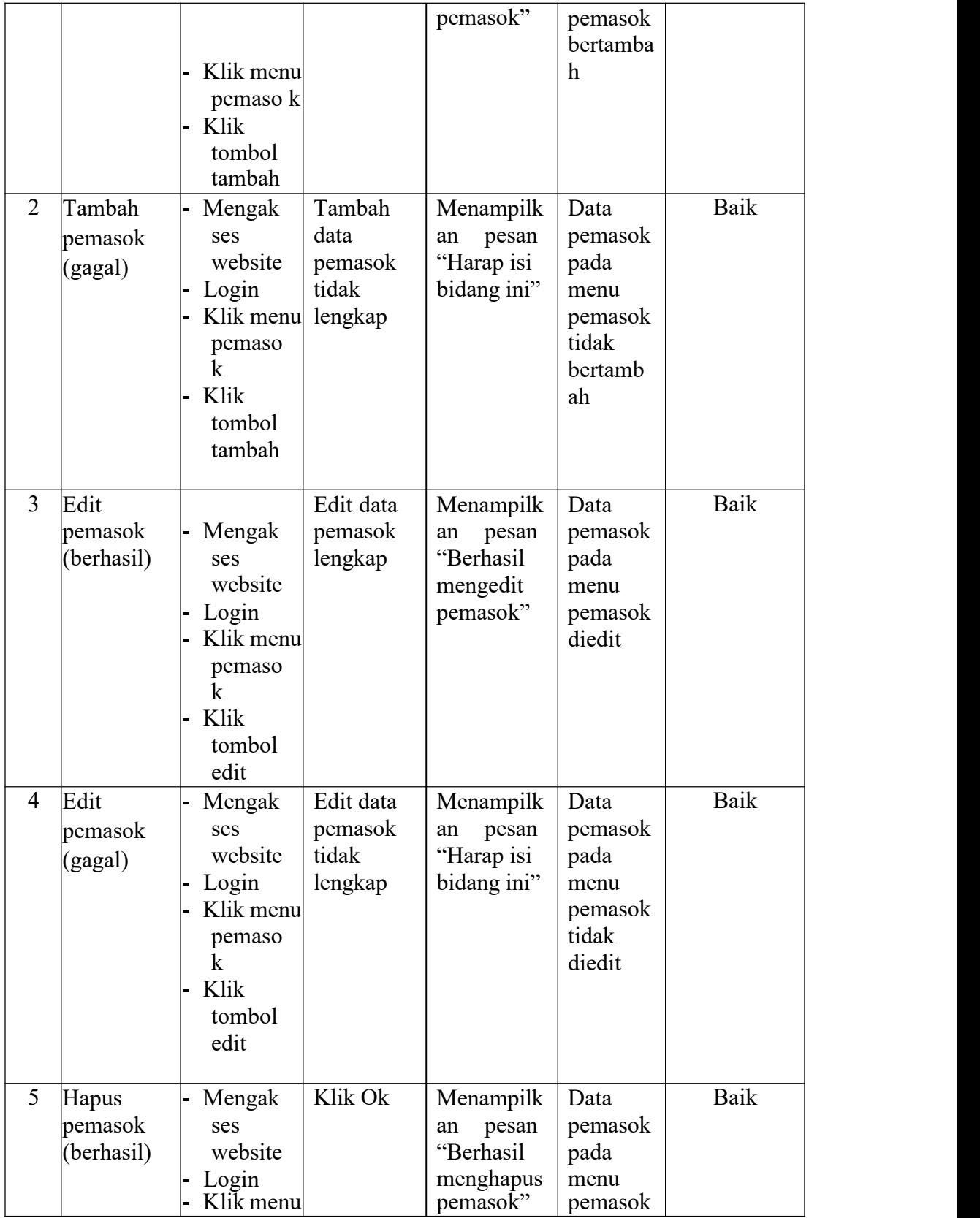

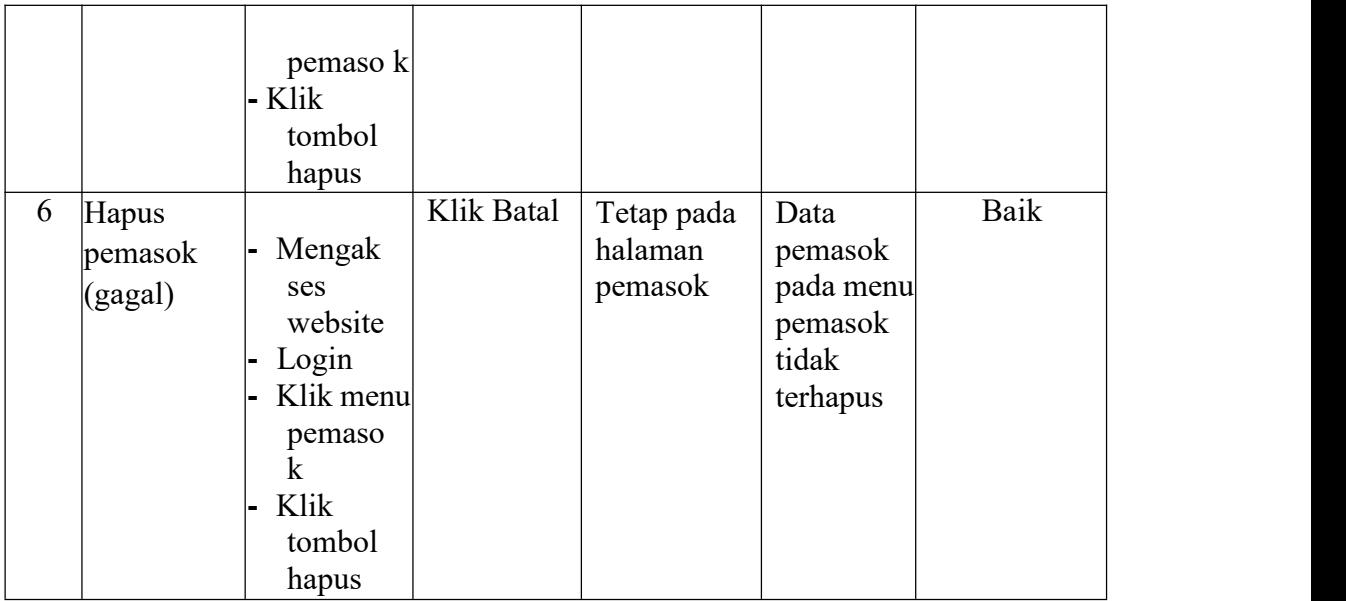

# 4. Pengujian Mengelola Data Pembelian

Pada tahap ini dilakukan pengujian pada modul data pembelian untuk mengetahui apakah proses mengelola data pembelian atau fungsional mengelola data pembelian dapat berjalan dengan baik.

|                | No. Deskripsi | Prosedur  | <b>Masukan</b> | Keluaran    | <b>Hasil</b> | Kesimpulan |
|----------------|---------------|-----------|----------------|-------------|--------------|------------|
| $\mathbf{1}$   | Tambah        | - Mengak  | Tambah         | Menampilk   | Data         | Baik       |
|                | pembelian     | ses       | data           | pesan<br>an | pembelian    |            |
|                | (berhasil)    | website   | pembelian      | "Berhasil   | pada menu    |            |
|                |               | Login     | lengkap        | menambah    | pembelian    |            |
|                |               | Klik menu |                | pembelian"  | bertambah    |            |
|                |               | pembeli   |                |             |              |            |
|                |               | an        |                |             |              |            |
|                |               | Klik      |                |             |              |            |
|                |               | tombol    |                |             |              |            |
|                |               | tambah    |                |             |              |            |
| $\overline{2}$ | Tambah        | Mengak    | Tambah         | Menampilk   | Data         | Baik       |
|                | pembelian     | ses       | data           | pesan<br>an | pembelianp   |            |
|                | (gagal)       | website   | pembelian      | "Harap isi  | ada menu     |            |
|                |               | Login     | tidak          | bidang ini" | pembelian    |            |
|                |               | Klik menu | lengkap        |             | tidak        |            |
|                |               | pembeli   |                |             | bertambah    |            |

**Tabel 5.4 Tabel Pengujian Mengelola Data Pembelian**

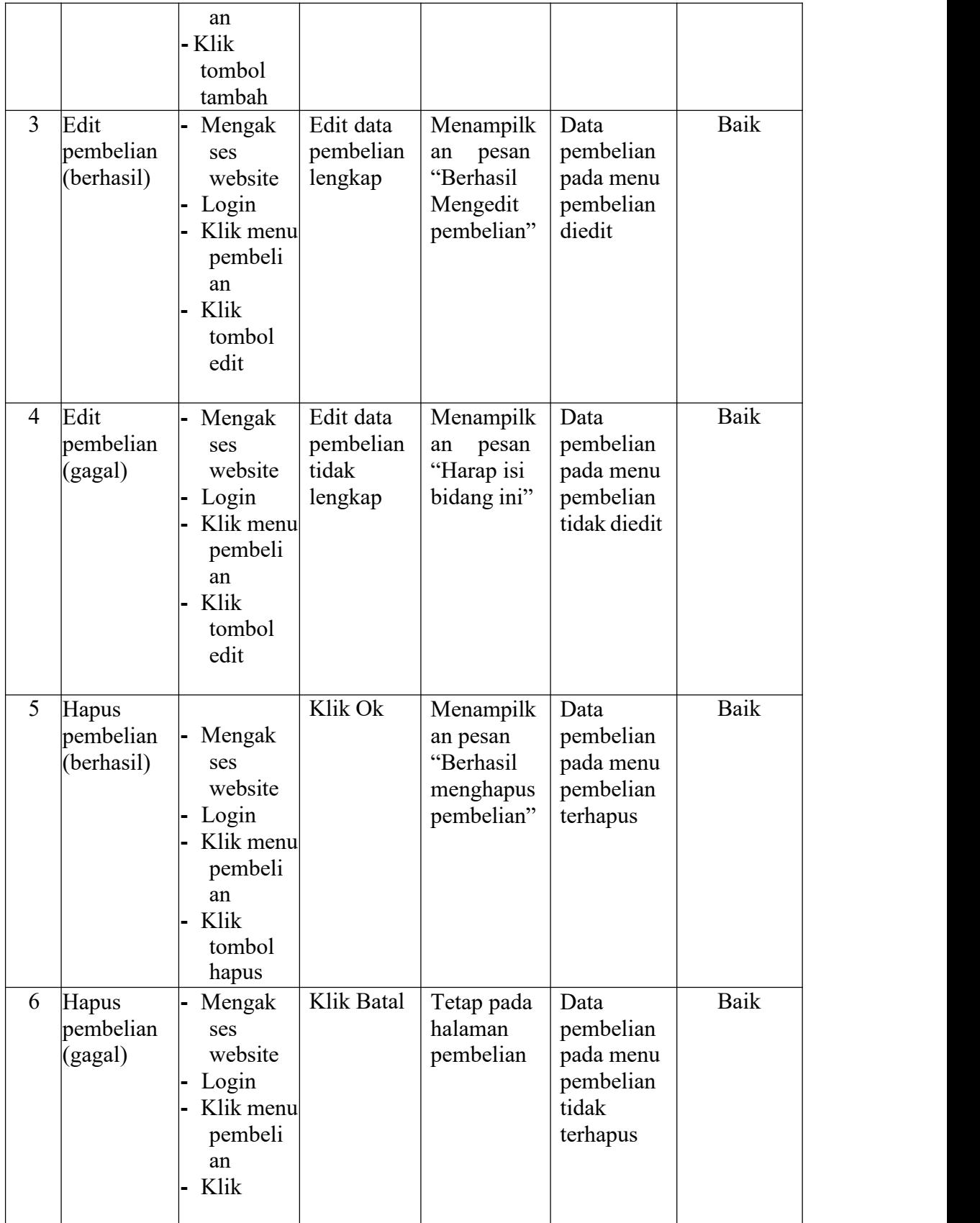

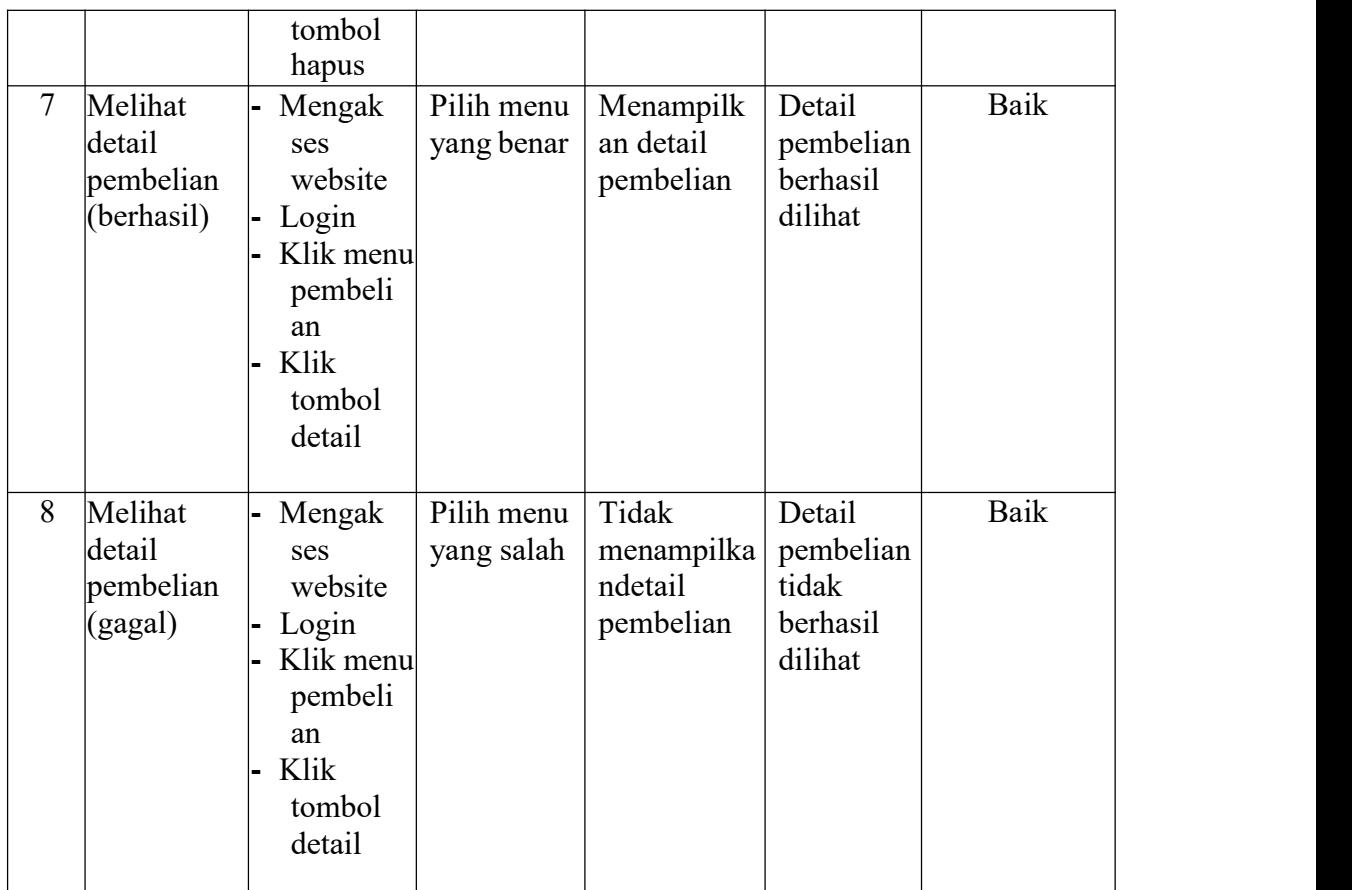

# 5. Pengujian Mengelola Data Penjualan

Pada tahap ini dilakukan pengujian pada modul data penjualan untuk

mengetahui apakah proses mengelola data penjualan atau fungsional

mengelola data penjualan dapat berjalan dengan baik**.**

| тарсгэлэ тарсгт сидинан висидский тайн тенјианан |                         |                                                                                   |                                        |                                                                 |                                                          |            |  |
|--------------------------------------------------|-------------------------|-----------------------------------------------------------------------------------|----------------------------------------|-----------------------------------------------------------------|----------------------------------------------------------|------------|--|
| No. Deskripsi                                    |                         | Prosedur Masukan                                                                  |                                        | Keluaran                                                        | <b>Hasil</b>                                             | Kesimpulan |  |
| Tambah                                           | penjualan<br>(berhasil) | Mengak<br>ses<br>website<br>Login<br>Klik menu<br>penjuala<br>n<br>Klik<br>tombol | Tambah<br>data<br>penjualan<br>lengkap | Menampilk<br>pesan<br>an<br>"Berhasil<br>menambah<br>penjualan" | Data<br>penjualan<br>pada menu<br>penjualan<br>bertambah | Baik       |  |
|                                                  |                         |                                                                                   |                                        |                                                                 |                                                          |            |  |

**Tabel 5.5 Tabel Pengujian Mengelola Data Penjualan**

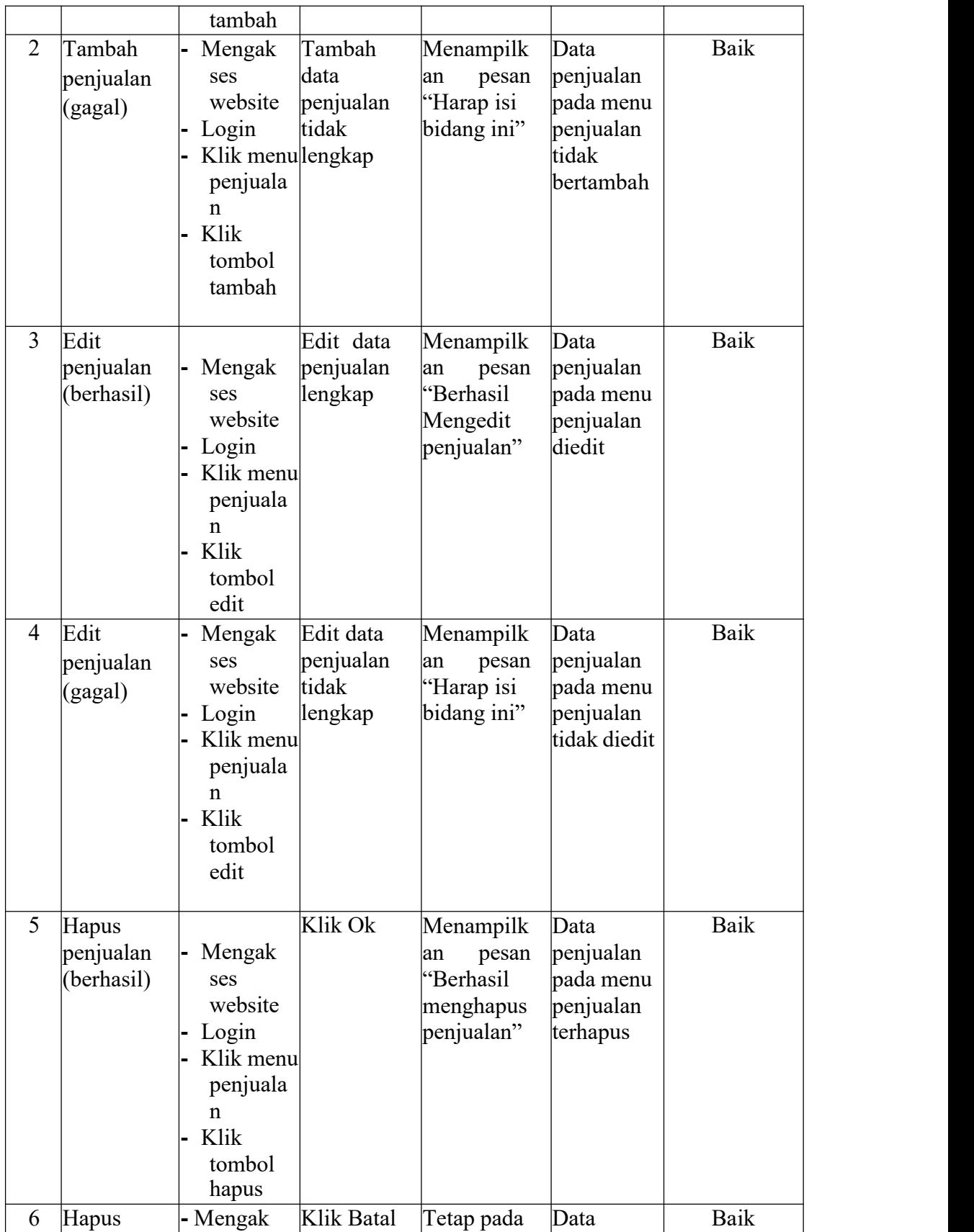

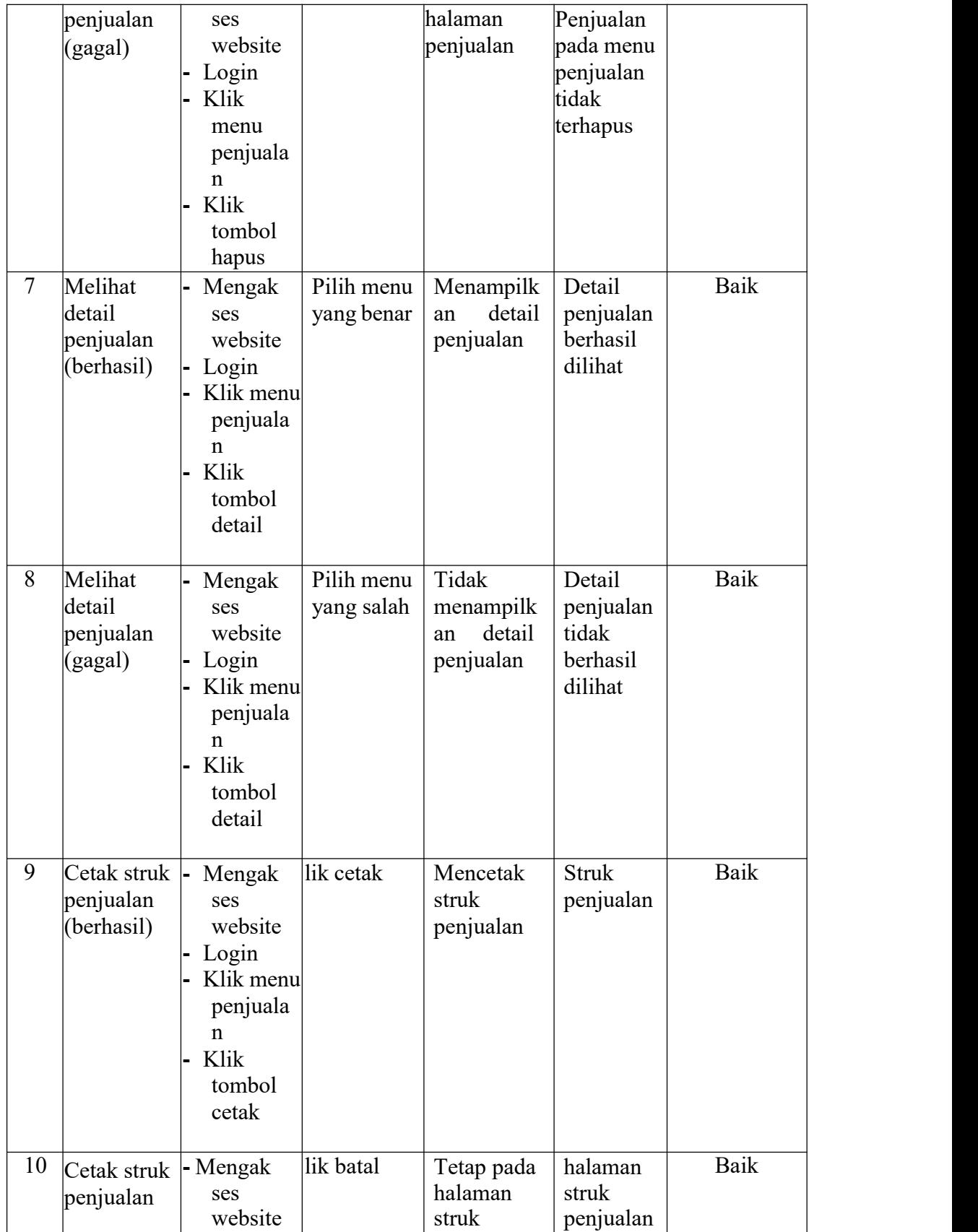

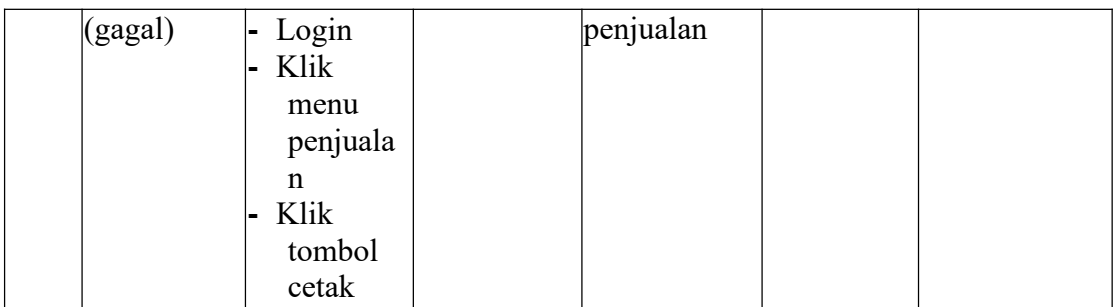

6. Pengujian Mengelola Data Produk

Pada tahap ini dilakukan pengujian pada modul data produk untuk mengetahui apakah proses mengelola data produk atau fungsional mengelola data produk dapat berjalan dengan baik.

|                | No. Deskripsi                  | Prosedur                                                                             | <b>Masukan</b>                            | Keluaran                                                     | <b>Hasil</b>                                                 | Kesimpulan |
|----------------|--------------------------------|--------------------------------------------------------------------------------------|-------------------------------------------|--------------------------------------------------------------|--------------------------------------------------------------|------------|
| 1              | Tambah<br>produk<br>(berhasil) | Mengak<br>ses<br>website<br>Login<br>Klik menu<br>produk<br>Klik<br>tombol<br>tambah | Tambah<br>data produk<br>lengkap          | Menampilk<br>pesan<br>an<br>"Berhasil<br>Menambah<br>produk" | Data<br>produk<br>pada menu<br>produk<br>bertamb ah          | Baik       |
| $\overline{2}$ | Tambah<br>produk<br>(gagal)    | Mengak<br>ses<br>website<br>Login<br>Klik menu<br>produk<br>Klik<br>tombol<br>tambah | Tambah<br>data produk<br>tidak<br>lengkap | Menampilk<br>pesan<br>an<br>"Harap isi<br>bidang ini"        | Data<br>produk<br>pada menu<br>produk<br>tidak<br>bertamb ah | Baik       |
| 3              | Edit produk  -<br>(berhasil)   | Mengak<br>ses<br>website<br>Login<br>Klik menu                                       | Edit data<br>produk<br>lengkap            | Menampilk<br>pesan<br>an<br>'Berhasil<br>mengedit<br>produk" | Data<br>produk<br>pada menu<br>produk<br>diedit              | Baik       |

**Tabel 5.6 Tabel Pengujian Mengelola Data Produk**

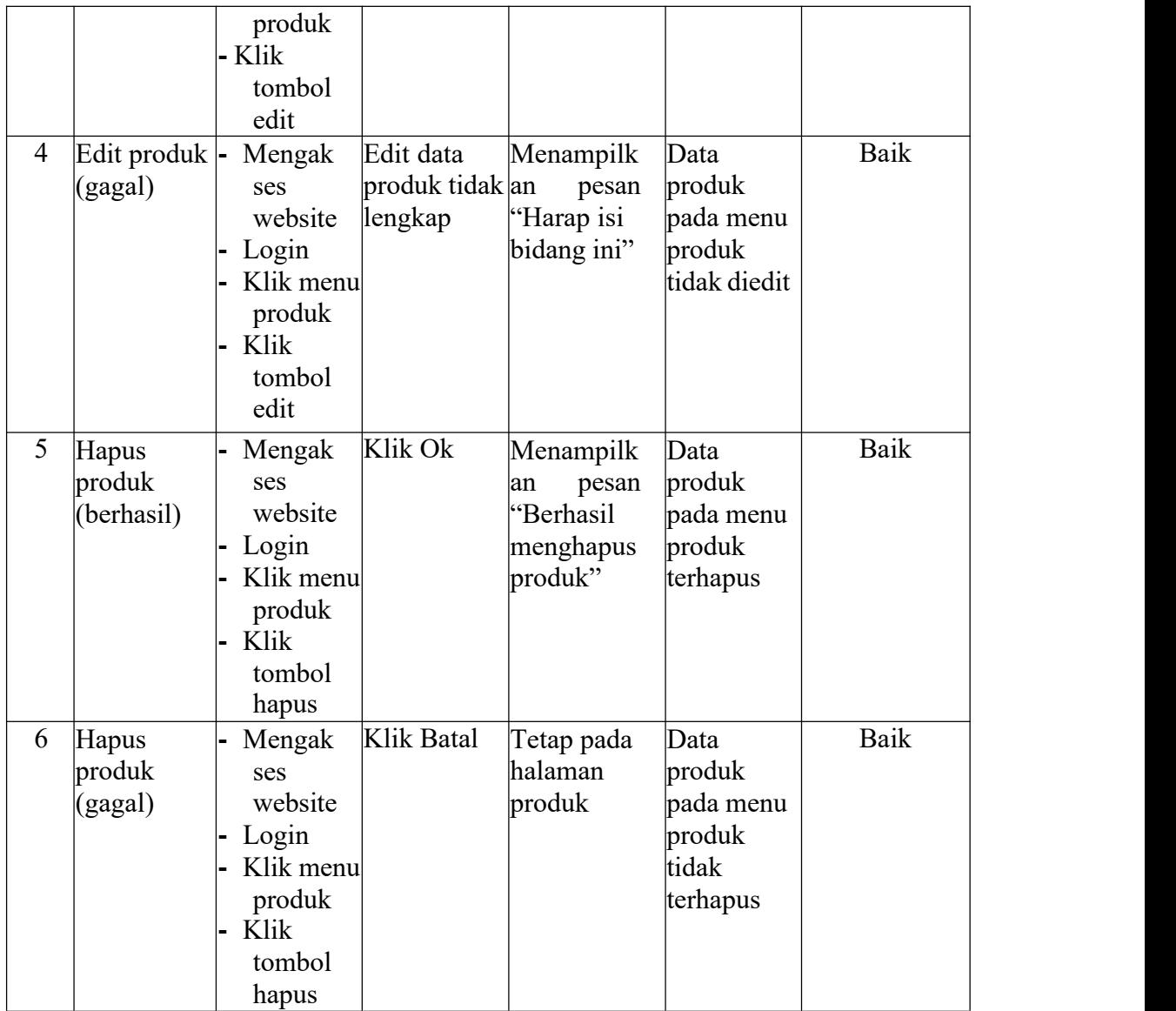

7. Pengujian Mencetak Laporan

Pada tahap ini dilakukan pengujian pada modul mencetak laporan untuk mengetahui apakah proses mencetak laporan atau fungsional mencetak laporan dapat berjalan dengan baik.

# **Tabel 5.7 Tabel Pengujian Mencetak Laporan**

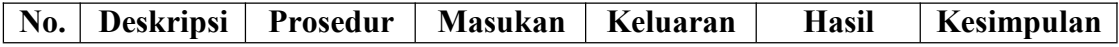

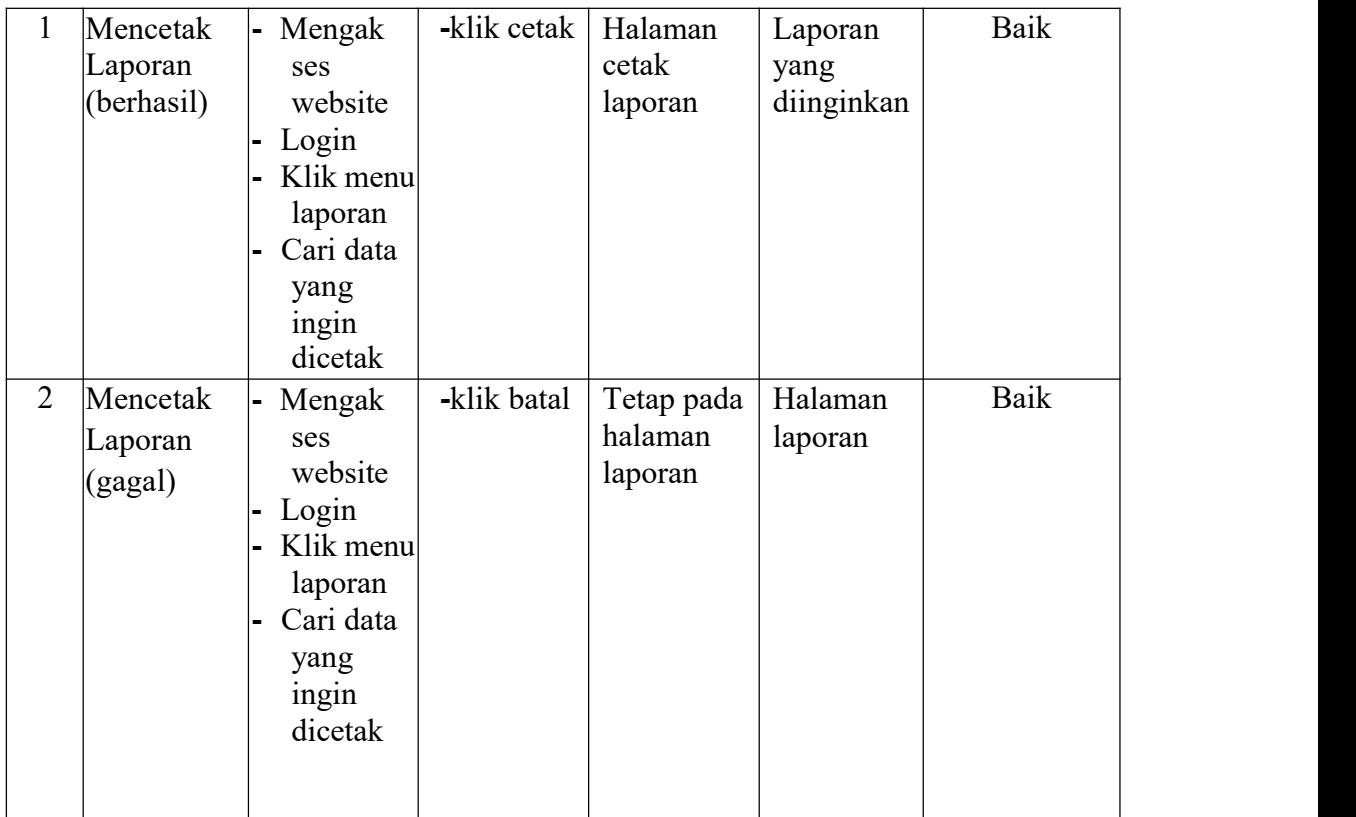

#### **5.3 ANALISIS HASIL YANG DICAPAI OLEH SISTEM**

Berdasarkan implementasi dan pengujian yang telah dilakukan terhadap sistem yang dibuat, maka analisis hasil yang dicapai terdapat kelebihan dan kekurangan dalam sistem informasi penjualan berbasis web pada toko ps jaya yang dibangun. Adapun kelebihan dari sistem yang dibangun adalah :

- 1. Sistem mampu mempermudah dan mempercepat admin dalam segala proses kegiatan dalam pengelolaan penjualan
- 2. Sistem dilengkapi fitur pencarian data untuk mempermudah pencarian data yang diiinginkan sehingga admin dapat menemukan dengan mudah data yang dicari dan juga menghemat waktu dalam proses pencarian data
- 3. Sistem mempermudah admin dalam pembuatan laporan menjadi lebih cepat

dan akurat

4. Data menjadi lebih aman dan rapi karena disimpan didalam database

Adapun kelemahan dari sistem yang dibangun :

- 1. Sistem ini bersifat tertutup hanya dapat diakses oleh admin
- 2. Tidak terdapat fitur menerima atau mengirim data dari jarak jauh
- 3. Tidak ada notifikasi apabila persediaan barang menipis ataupun habis
- 4. Tampilan interface masih sederhana diharapkan untuk pengembangan sistem selanjutnya dapat meningkatkan kualitas dari tampilan interface tersebut